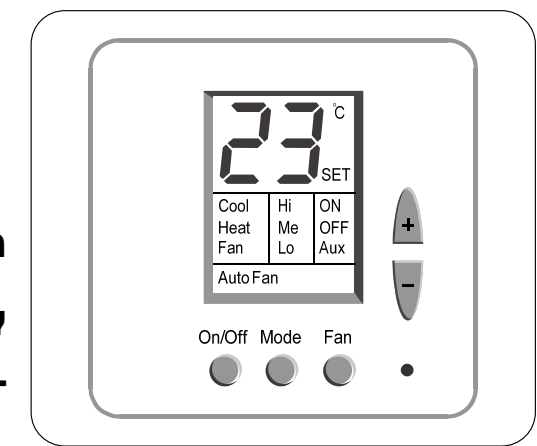

# **הוראות הפעלה / הוראות טכנאי לטרמוסטט ETN24/P/3S/ST**

## **אינדקס**

- 1. הוראות הפעלה **עמ' 1** עמ' 1
- .2 הוראות טכנאי עמ' 2
- .3 שלט רחוק (אופציה) עמ' 4

# **.1 הוראות הפעלה**

## **.1.1 הפעלת וכיבוי הטרמוסטט**

 לחץ על לחצן [Off/On [להדלקת/כיבוי הטרמוסטט. "ON "או "OFF "יופיעו בתצוגה. הערה: אחרי הפסקת חשמל – היחידה לא תחזור אוטומטית לעבודה ותישאר כבויה.

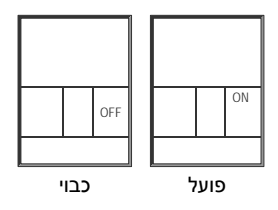

## **.1.2 כיוון טמפרטורה**

 כוון את הטמפרטורה הרצויה באמצעות הלחצנים [+] ו-[-]. הטמפרטורה הרצויה תוצג והמילה SET תהבהב בתצוגה. טמפרטורת החדר תחזור ותוצג לאחר מספר שניות.

## **.1.3 מצבי עבודה**

- לחץ על לחצן [Mode [למעבר בין מצבי העבודה הבאים:
- **קירור** המילה Cool תופיע בתצוגה. כאשר הקירור פעיל המילה Cool תהבהב.

**חימום** המילה Heat תופיע בתצוגה. כאשר החימום פעיל המילה Heat תהבהב.

**אוורור בלבד** המילה [Fan [תופיע בתצוגה.

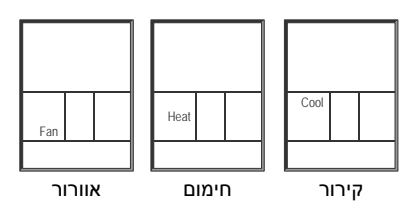

11/10/2012 :תאריך etn24-p-3s-st\_operatingmanual.doc :הקובץ שם

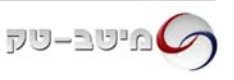

## **.1.4 מהירויות מאוורר**

■ לחץ על לחצן [Fan] למעבר בין מהירויות מאוורר:

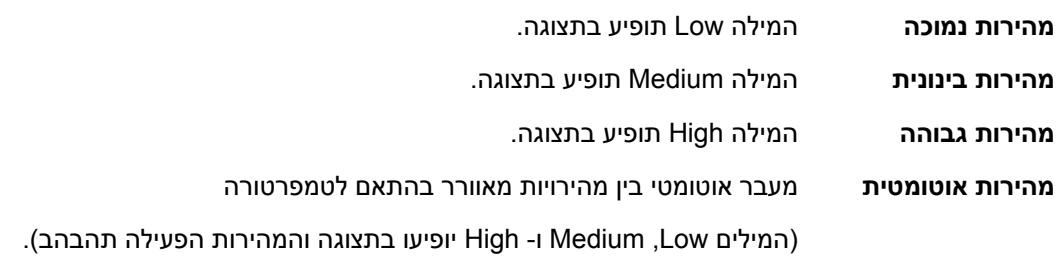

## **.2 הוראות טכנאי**

## **יש לבצע את סעיפים 2.5 – 2.1 ברציפות.**

## **.2.1 כניסה למסכי הגדרות טכנאי**

לחץ והחזק את לחצן [Mode [למשך מספר שניות לכניסה להגדרות טכנאי.

## **.2.2 קביעת דיפרנציאל טמפרטורה ליציאה הפרופורציונלית**

- הדיפרנציאל יופיע בתצוגה (ספרה בין 2 ל10-).
- באמצעות המקשים [+] ו-[-] כוון את דיפרנציאל הטמפרטורה הרצוי (תחום C˚10…,2 ברירת מחדל C˚4(.

## **.2.3 קביעת תחום למתח היציאות הפרופורציונליות**

- לחץ על לחצן [Mode [פעם נוספת הספרות "0" או "2" יופיעו בתצוגה.
	- באמצעות המקשים [+] ו-[-] בחר בתחום הרצוי:
		- "0" V0-10) ברירת מחדל)
			- 2-10V "2"

# **.2.4 כיול טמפרטורה נמדדת (Offset(**

- לחץ על לחצן [Mode [פעם נוספת מידת סטיית הטמפרטורה תופיע בתצוגה (Offset(.
	- באמצעות הלחצנים [+] ו-[-] כוון את מידת סטיית הטמפרטורה הרצויה (תחום C˚+6…,-6 ברירת מחדל C˚0(.

# **.2.5 חזרה לעבודה סדירה**

- לחץ על לחצן [Mode [פעם נוספת לחזרה לעבודה סדירה.
	- כוון מחדש את הטמפרטורה הרצויה.

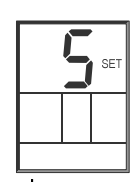

דיפרנציאל **חמפרטורה** 

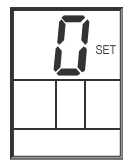

תחום מתח יציאה פרופ'

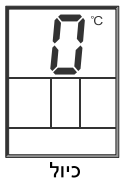

טמפרטורה

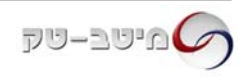

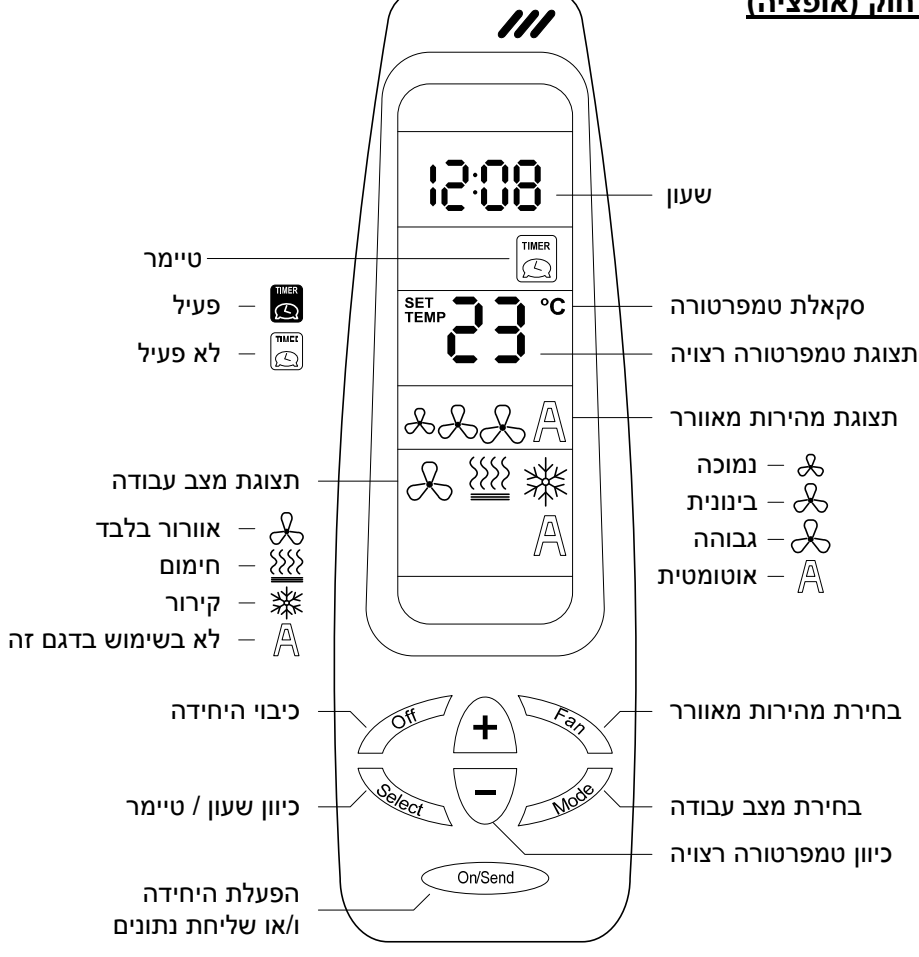

## **כיוון שעון**

- לחץ על לחצן [Select [המילים "Clock "ו-"Set" יהבהבו בתצוגת השלט.
	- לחץ על לחצן [+] השעות יהבהבו.
	- כוון את השעה באמצעות הלחצנים [+] ו-[-].
	- לחץ שוב על לחצן [Select [הדקות יהבהבו.
		- כוון את הדקות באמצעות הלחצנים [+] ו-[-].
- לחץ שוב על לחצן [Select [לחזרה לתצוגה רגילה.
- כוון את השלט לטרמוסטט ולחץ על לחצן [Send/On[ לשליחת הנתונים.

## **טיימר הפעלה וכיבוי**

הטיימר מאפשר הפעלה וכיבוי של הטרמוסטט בשעות רצויות. כאשר הטיימר מופעל, המילה "Aux "תופיע בתצוגת הטרמוסטט.

## *כניסה למצב תיכנות הטיימר וכיוון שעת הפעלה:*

- לחץ על לחצן [Select [פעמיים המילים "Program" ו-"Start "יהבהבו בתצוגת השלט.
	- לחץ על לחצן [+] השעות יהבהבו.
	- כוון את השעה באמצעות הלחצנים [+] ו-[-].
	- לחץ שוב על לחצן [Select] הדקות יהבהבו.
		- כוון את הדקות באמצעות הלחצנים [+] ו-[-].

# *כיוון שעת הפסקה:*

- + לחץ שוב על לחצן [Select] המילים "Program" ו-"Stop "יהבהבו בתצוגת השלט.
	- לחץ על לחצן [+] השעות יהבהבו.
	- כוון את השעה באמצעות הלחצנים [+] ו-[-].
	- לחץ שוב על לחצן [Select] הדקות יהבהבו.
		- כוון את הדקות באמצעות הלחצנים [+] ו-[-].

## *הפעלת הטיימר ושליחת הנתונים לטרמוסטט:*

- לחץ שוב על לחצן [Select] הטיימר יהבהב.
- באמצעות הלחצנים [+] ו-[-] בחר בהפעלה (אייקון שחור) או ביטול (אייקון לבן).
- לחץ פעמיים על לחצן [Select] לחזרה לתצוגה רגילה.
- כוון את השלט לטרמוסטט ולחץ על לחצן [Send/On[ לשליחת הנתונים.

**הערה:** אם לא מתבצעת פעולה בשלט במשך 10 שניות – השלט יחזור לתצוגה רגילה.

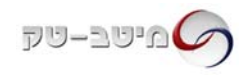